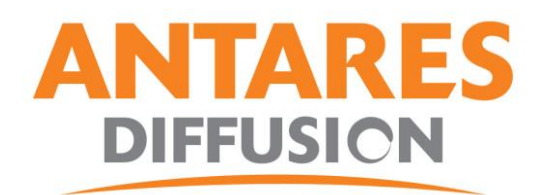

Procédure mise à jour pour démodulateur SERVIMAT ARMIS III

- Télécharger le fichier de mise à jour
- Décompresser le fichier et placer les deux fichiers sur une clé USB vierge
- Insérer la clé dans le décodeur
- MENU
- CONFIGURER
- Cliquez sur "Mise à jour"
- Sélectionnez le fichier "app\_upgrade\_3.01.050.bin